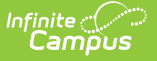

## **SSID Request Extract (Utah)**

Last Modified on 03/11/2024 8:46 am CDT

[Reporting](http://kb.infinitecampus.com/#reporting-logic) Logic | [Generating](http://kb.infinitecampus.com/#generating-the-report) the Report | Report Data [Elements](http://kb.infinitecampus.com/#report-data-elements)

Tool Search: SSID Request Extract

The SSID Request Extract allows districts to extract student identifier information for submission and verification to the State.

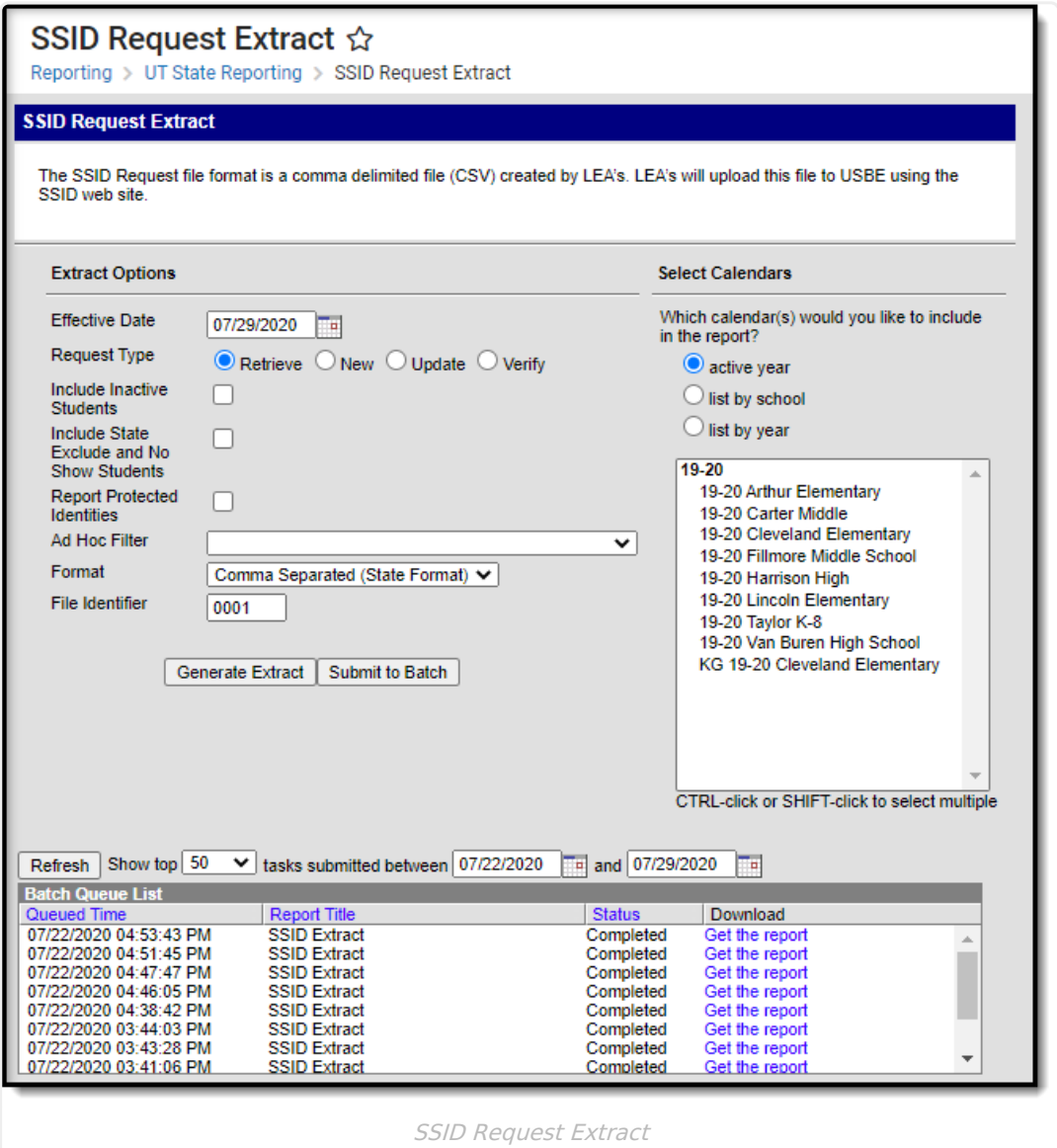

## **Reporting Logic**

- Report a record for all students with an enrollment record in the calendar(s) selected on the extract editor where:
	- The enrollment record Start Date <= the Effective Date entered on the extract editor and the enrollment End Date is null or  $\geq$  the Effective Date.

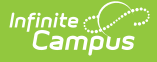

- The enrollment record does NOT have the State Excluded or No Show checkboxes checked.
- When the Effective Date field is null, report all students enrolled in the calendar(s) selected on the extract editor at any time during the year.
- Students may not report more than record on the report.
- **Retrieve File**
	- o Includes only students with a null Student State ID
		- Census > People > Demographics > Person Identifiers > Student State ID
- **New File**
	- o Includes only students with a null Student State ID
		- Census > People > Demographics > Person Identifiers > Student State ID
- **Update File**
	- o Includes only students with a NON-NULL Student State ID
		- Census > People > Demographics > Person Identifiers > Student State ID
- **Verify File**
	- o Includes only students with a NON-NULL Student State ID
		- Census > People > Demographics > Person Identifiers > Student State ID

## **Generating the Report**

- 1. Enter the **Effective Date** (optional). Only enrollment records with a Start Date <= the Effective Date and an enrollment End Date that is null or >= the Effective Date will report. If the Effective Date field is left blank, logic will report all students enrolled in the calendar(s) selected on the extract editor at any time during the year.
- 2. Select which calendar(s) should report data.
- 3. Select the **Request Type**:
	- **Retrieve File -** Includes only students with a null Student State ID
	- **New File -** Includes only students with a null Student State ID
	- **Update File -** Includes only students with a NON-NULL Student State ID
	- **Verify File -** Includes only students with a NON-NULL Student State ID
- 4. To include inactive students, mark the Include **Inactive Students** checkbox.
- 5. To include state excluded and no show students, mark the Include **State Excluded and No Show Students** checkbox.
- 6. To report the student's First Name, Middle Name, Last Name, and Gender, mark the **Report Protected Identities** checkbox.
- 7. To report a specific set of students based on an existing filter, select the **Ad Hoc Filter** (optional).
- 8. Select the report **Format**. Select the Comma Separated format when reporting to the state.
- 9. Enter the File Identifier. This allows you to enter a unique number to differentiate files from each other.
- 10. To immediately generate the extract, click **Generate Extract**. To schedule when the report will generate (such as off-peak hours), select **Submit to Batch**.

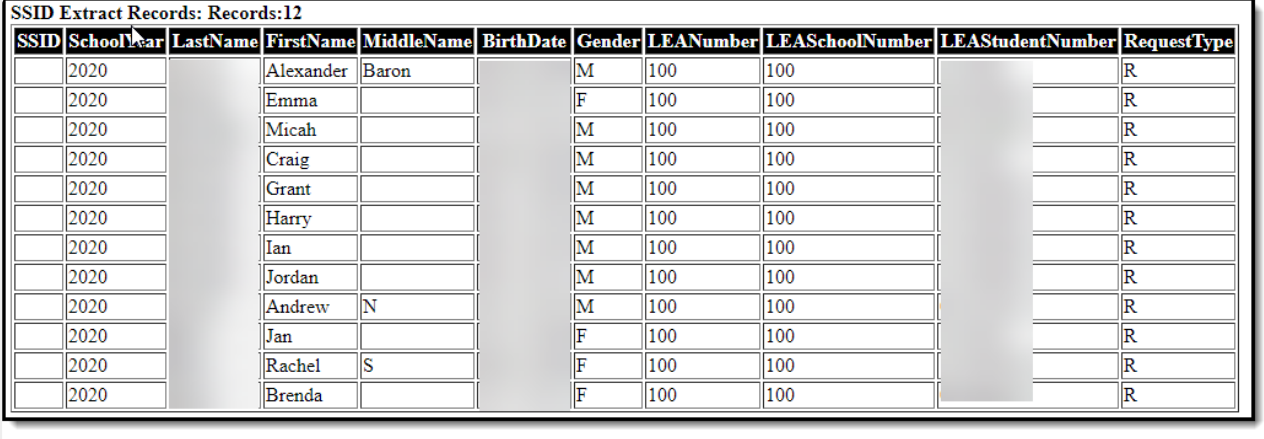

SSID SSID Request Extract printout

## **Report Data Elements**

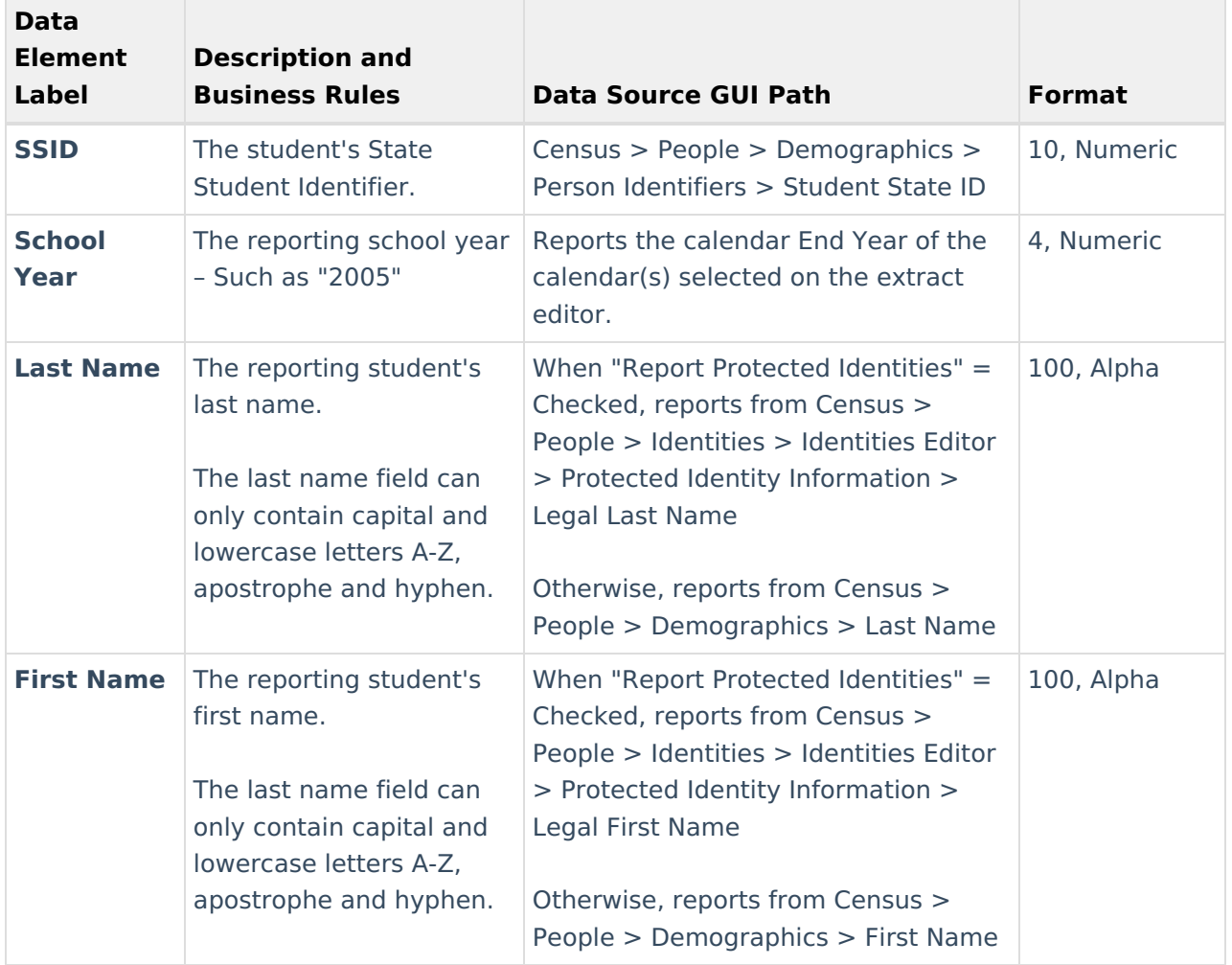

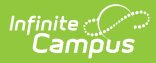

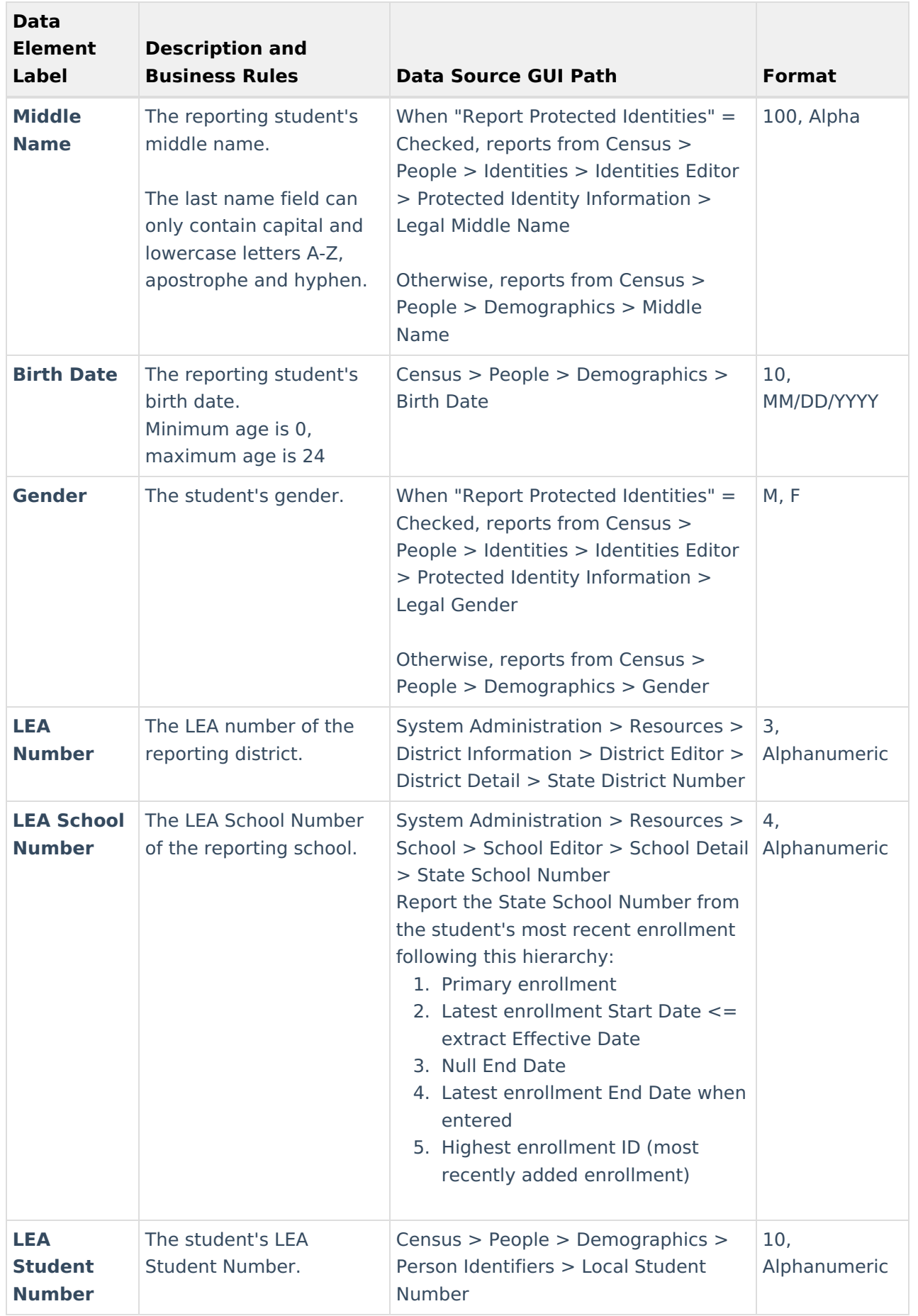

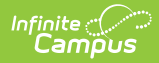

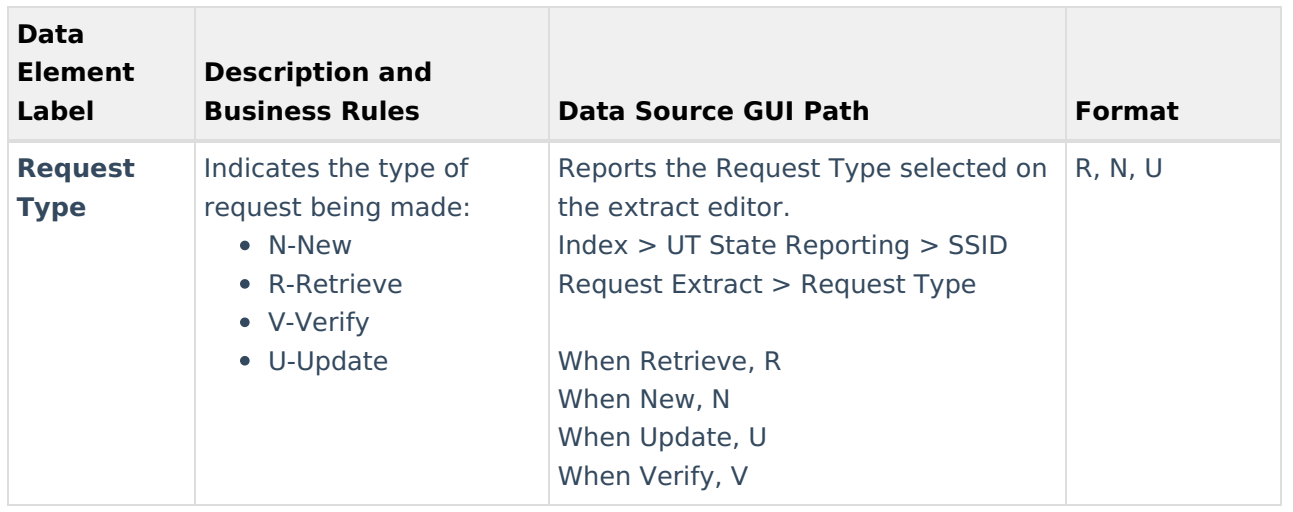